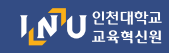

# 접속불가에 따른 학습관리시스템(LMS) 학습활동 대응방안 매뉴얼

## 접속 불가 기간: 2022. 5. 21.(토) 10:00~5. 22.(일) 24:00 2022.5.27.(금) 19:00~5.29.(일) 24:00

### 교내 서버 서비스 전환 작업기간 동안 학습관리시스템(LMS) 접속이 불가하여, 원활한 수업 진행을 위한 학습활동 대응방안을 안내드립니다.

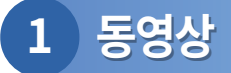

- · 영상 시청기간(진도기간) 연장 방법
	- ① 접속불가 기간 이전에 미리 진도기간을 연장하는 방법입니다.
		- 강의실 접속 후 [온라인 출석부] [온라인 출석부 설정] 클릭

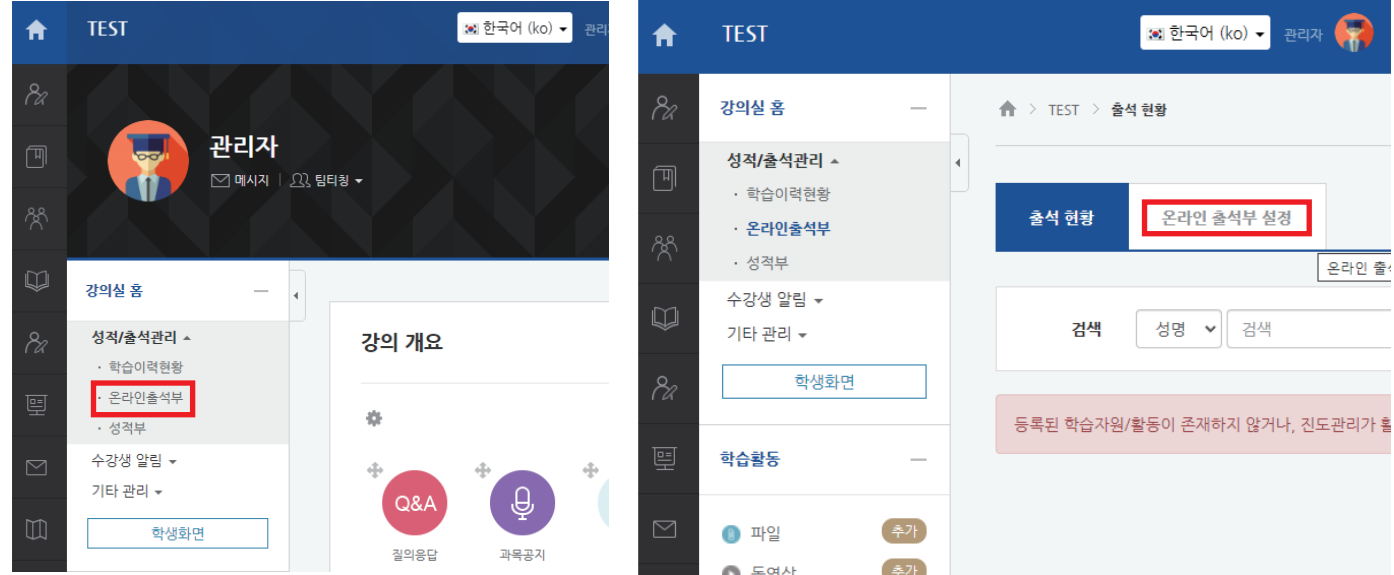

### ② 기간 변경을 원하는 해당 주차 [출석인정기간] 클릭하여 날짜 변경 후 하단 [저장] 버튼 클릭

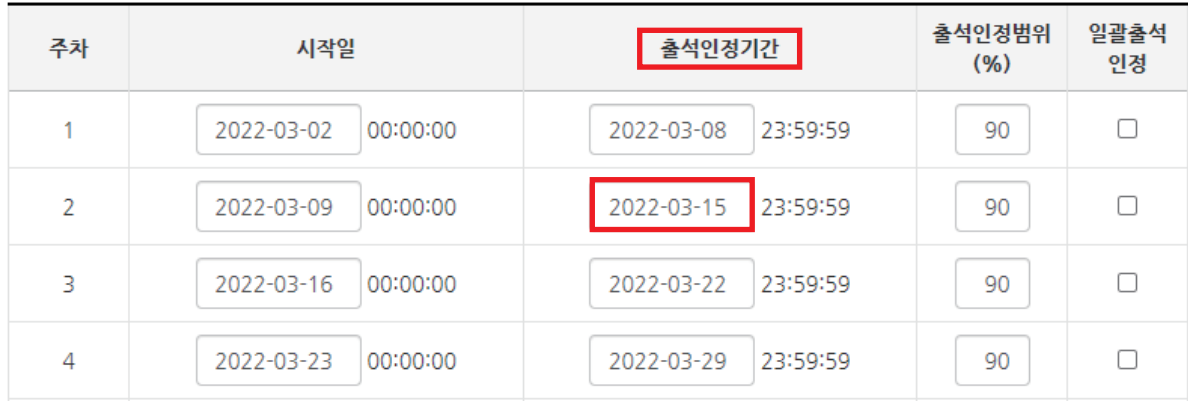

# 2 LMS와 연동된 Webex 화상강의

- ㆍ LMS를 연동하지 않고 Webex 미팅룸 개설
	- ① 실시간 화상강의를 접속불가 기간에 진행할 경우, Webex를 직접 실행하여 미팅룸을 개설할 수 있습니다. 윈도우 작업표시줄 검색창에 [Webex] 검색하여 Webex 프로그램 실행
		- ? Webex 설치가 안되어있어요. : https://webex.com 접속 후 왼쪽 상단 [다운로드]를 클릭하여 설치합니다.

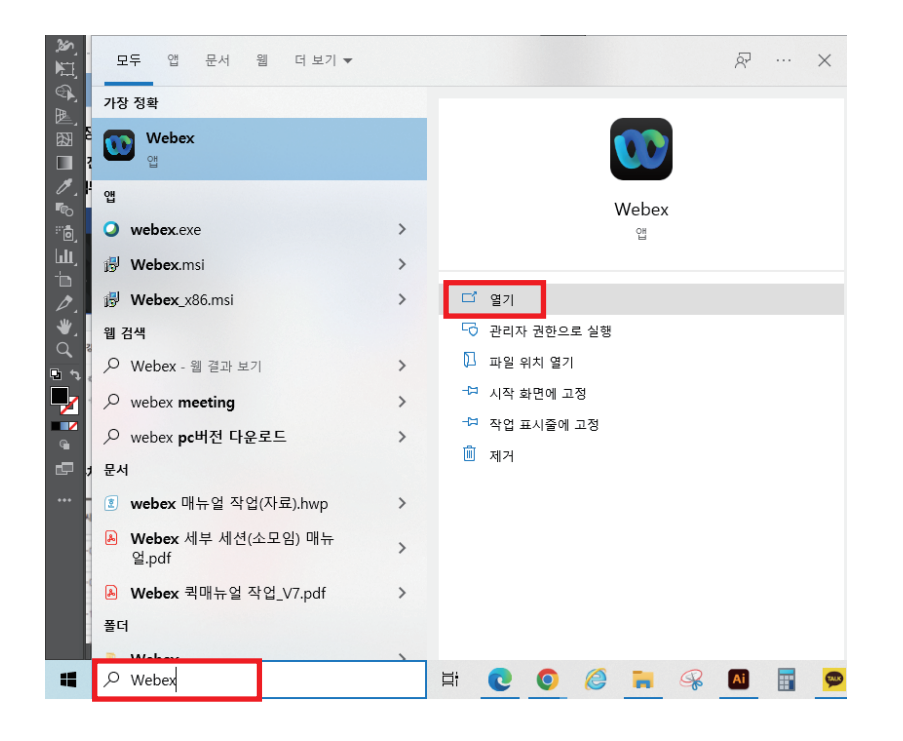

② 실행 후 Webex 계정(교수학습지원팀에서 배부받은 계정)정보를 입력하여 로그인합니다.

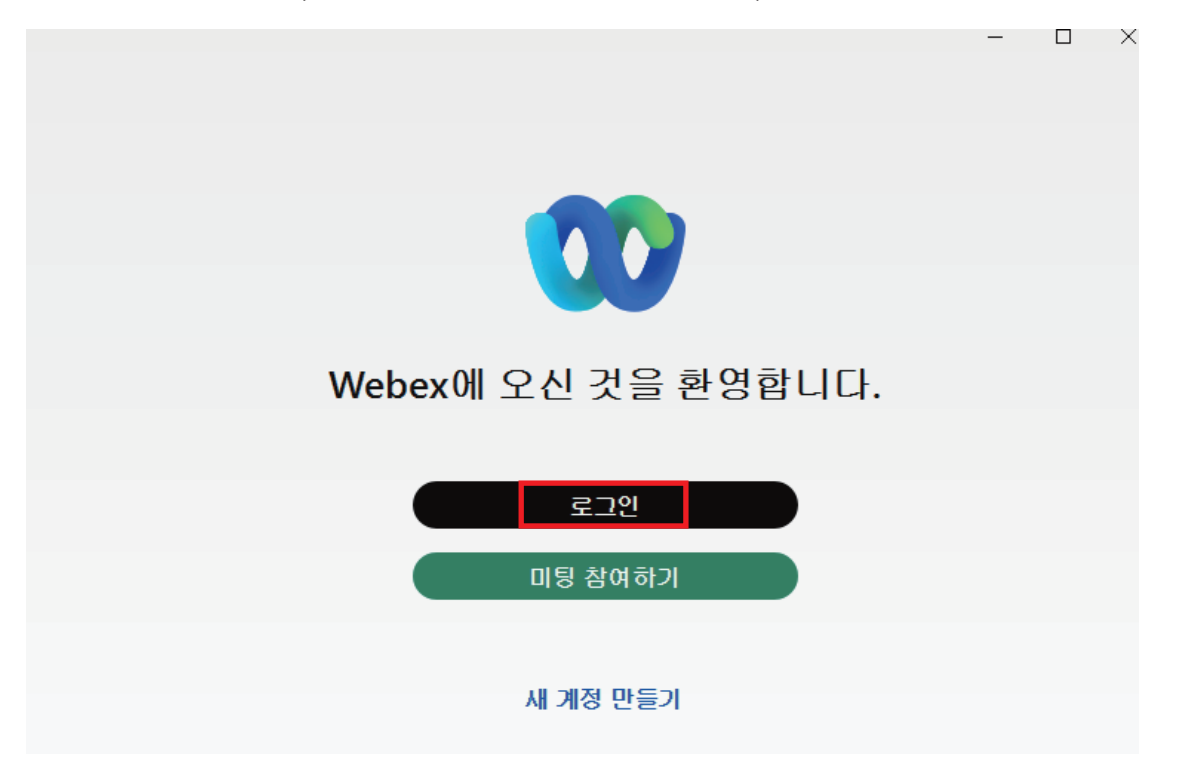

3 왼쪽 네번째 [미팅] 아이콘을 클릭한 뒤, [미팅 시작하기]를 클릭합니다.

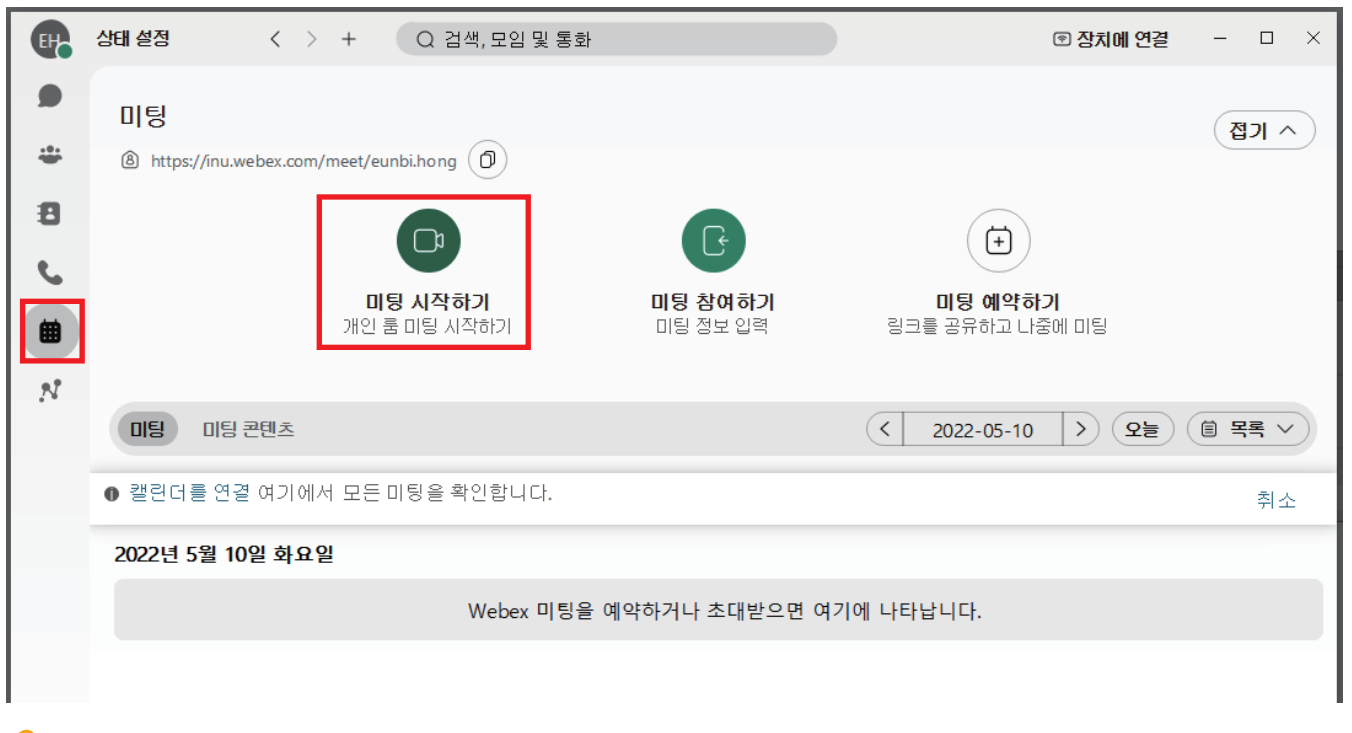

? 출석체크 방법은?: LMS 연동 없이 Webex로 직접 접속되어 출석기록이 남지 않습니다. 위 방법으로 진행하실 경우, 수기로 출석체크를 진행한 뒤, 시스템에 추후 입력해야 합니다. (모바일 출결시스템 또한 사용불가)

4 메뉴 표시줄의 [미팅]을 클릭한 뒤, [미팅 링크 복사]를 클릭하여 학생들에게 접속 링크를 공유합니다.

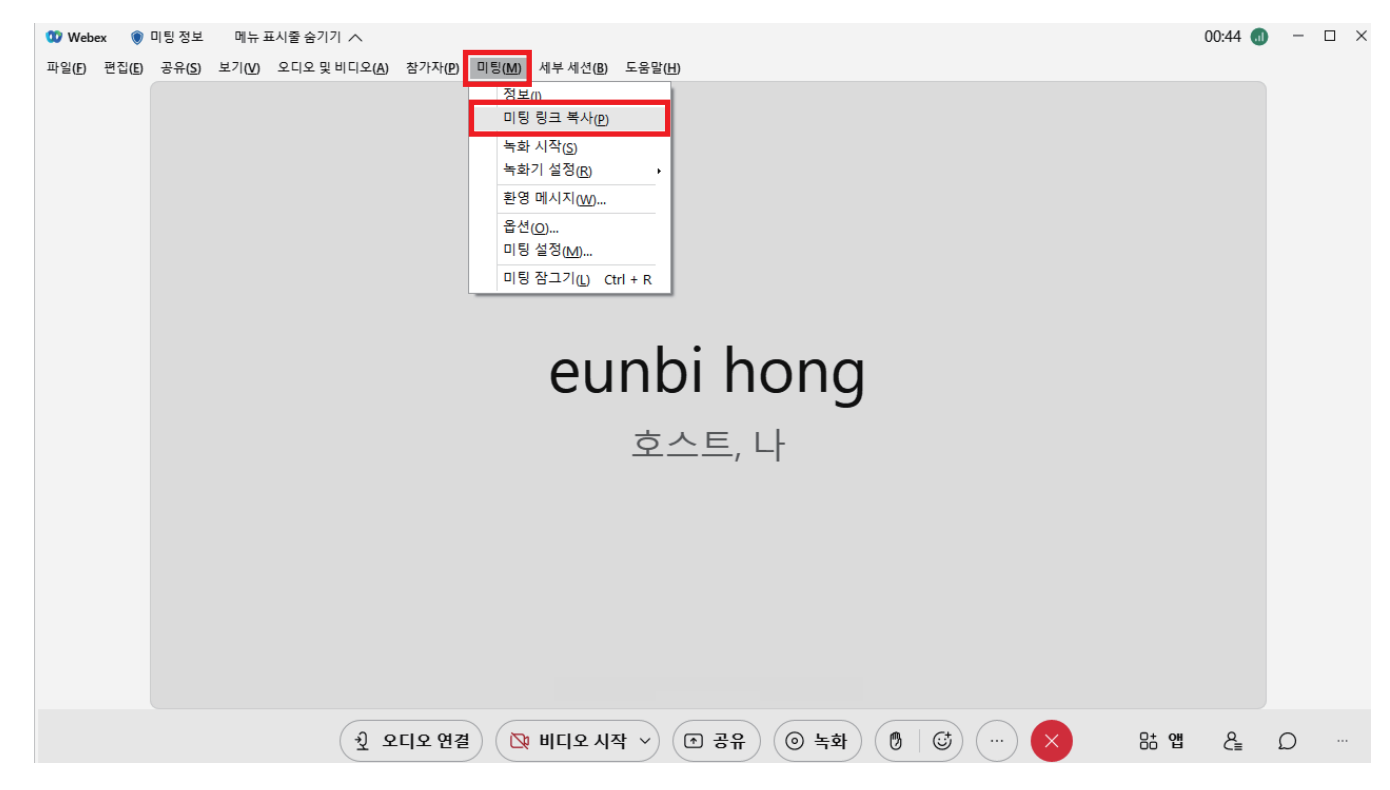

#### 채팅방  $\overline{3}$

- · LMS 학습활동 [채팅방] 대체 시 [카카오톡] 오픈채팅 혹은 단체톡방 이용을 권장드립니다.
	- 채팅방 기능으로 실시간 상호작용을 진행하는 경우, 카카오톡의 오픈채팅(혹은 단톡방)으로 대체할 수 있습니다.

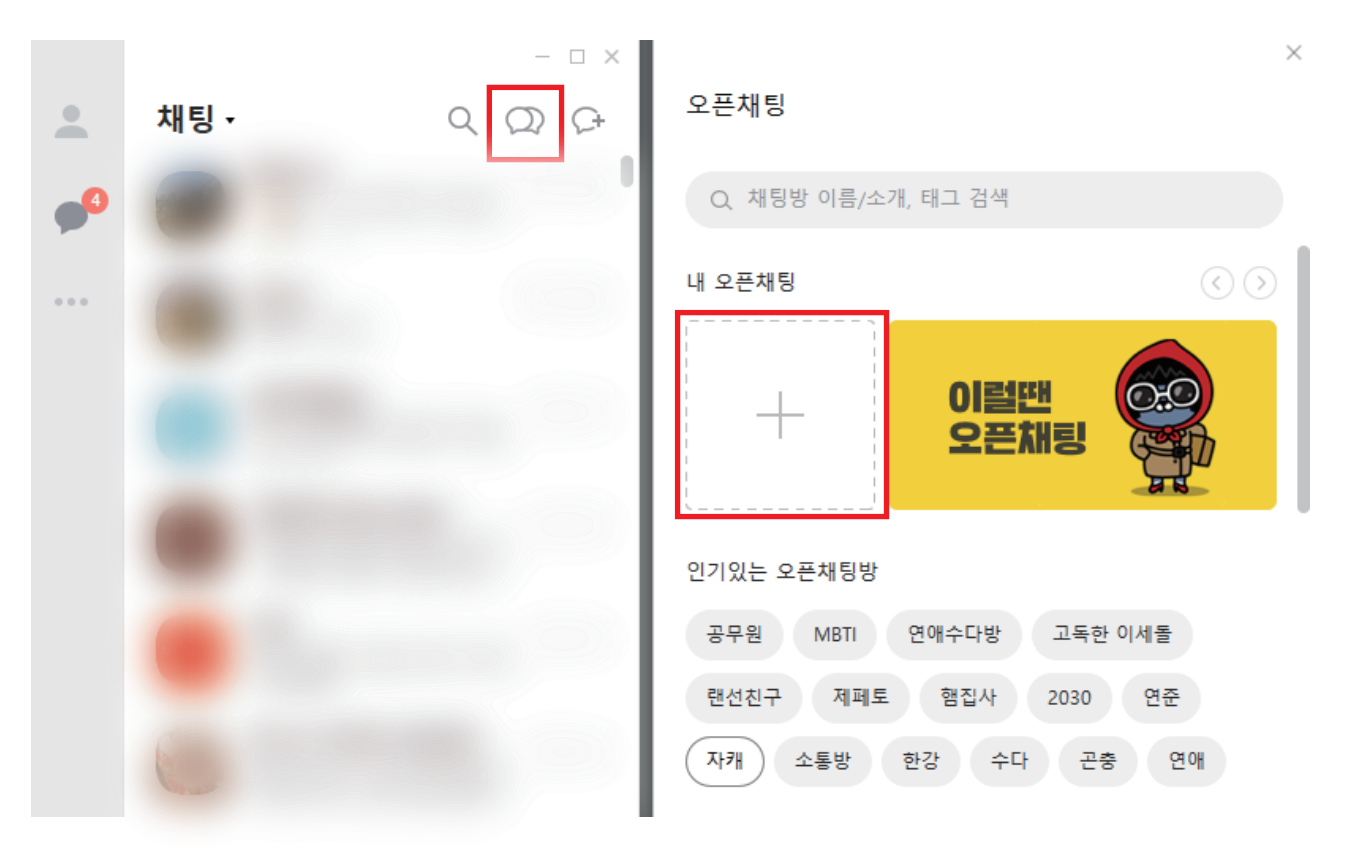

그 외 학습활동 관련 문의 : 교수학습지원팀 홍은비(2032-835-9599)